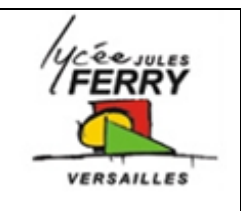

# *POUSSE SERINGUE* **Stockage de l'énergie**

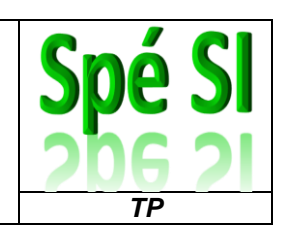

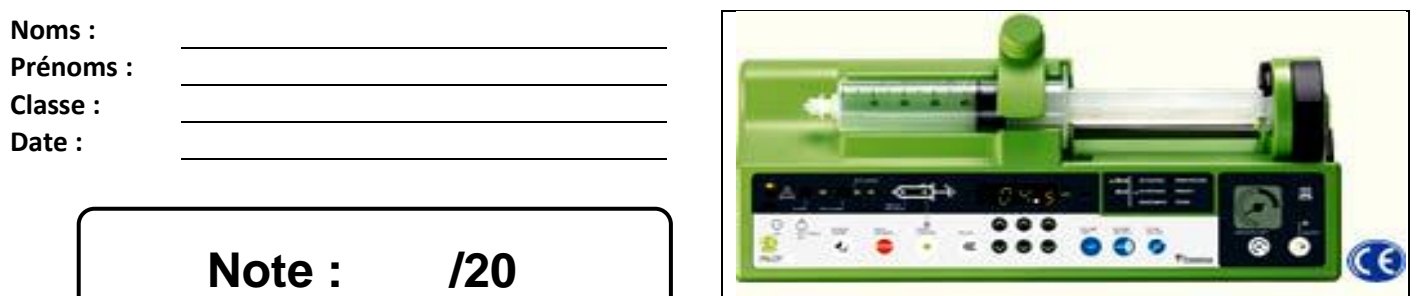

## **Problématique :**

En cas de coupure de courant, on souhaite déterminer :

- comment le pousse-seringue peut continuer à assurer sa fonction ?
- la durée pendant laquelle il peut continuer à assurer à fonction ?

#### **Critères d'évaluation et barème :**

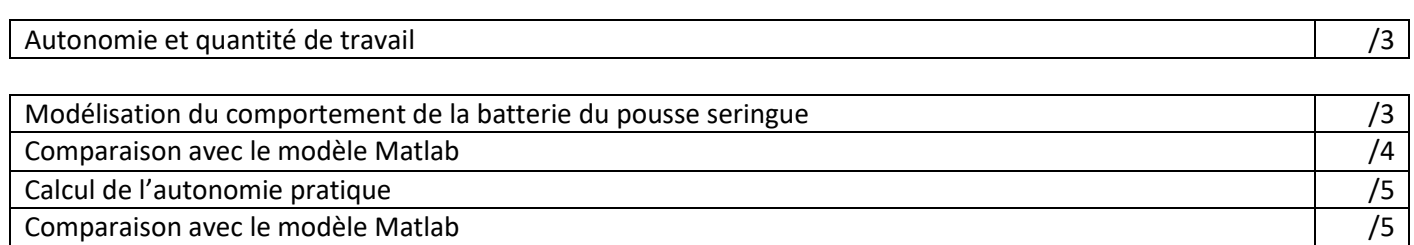

# **Analyse des écarts**

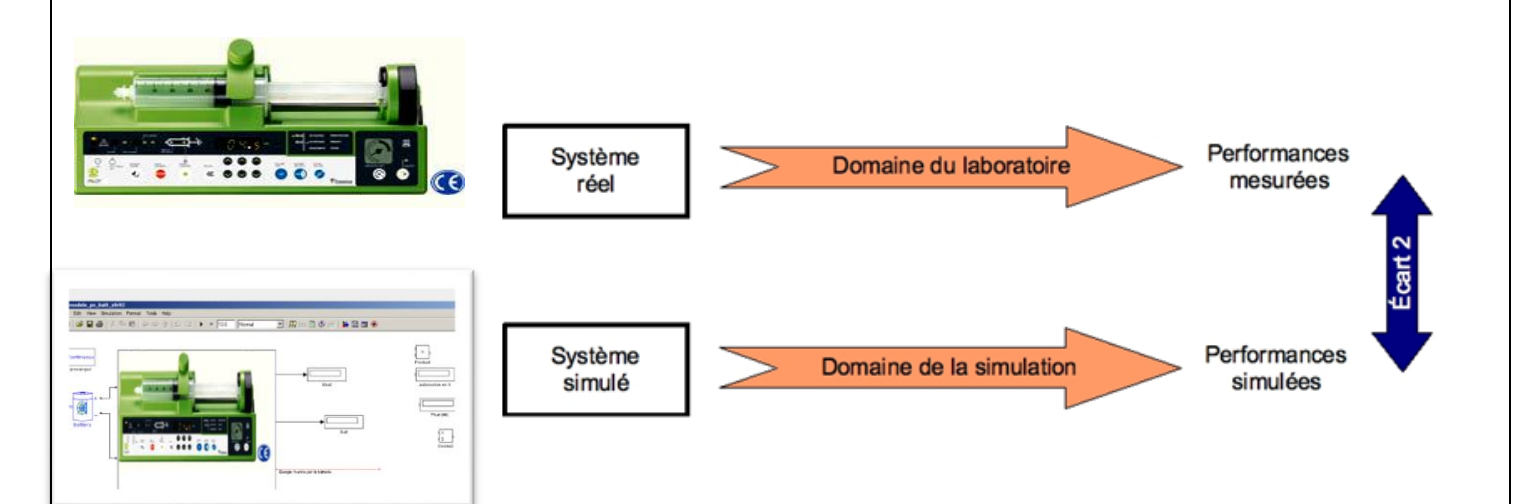

#### *Spé SI* **Pousse seringue – Stockage de l'énergie** *TP*

#### **1. Mise en situation**

L'efficacité de l'administration d'un médicament n'est pas seulement fonction de la quantité injectée mais aussi du mode d'injection. En effet, la répartition du produit perfusé dans l'organisme va se faire de façon totalement différente suivant que l'on effectue :

- une injection unique ;
- des injections répétées, à intervalles de temps réguliers ;
- une perfusion continue.

Dans le cas de l'injection de médicaments, comme par exemple des antidouleurs, pour maintenir un effet optimal et constant dans le temps, il est nécessaire de l'injecter en continu. C'est la fonction du système appelé « pousseseringue ».

## **2. Cahier des charges du pousse-seringue**

Alimentation électrique :

- sur secteur : 230 V ~ 50/60 Hz.
- sur batterie : 6 V 1.1/1.3 Ah au plomb gélifié Autonomie : 7 h minimum à 5 ml/h.

**3. Modélisation du comportement de la batterie**

**Q1** : Pour modéliser la charge aux bornes de la batterie, nous allons utiliser une résistance variable. Sur le pousseseringue, à quoi correspond cette charge ? Comment pouvez-vous la faire varier ?

**Q2** : Recopier le schéma ci-dessous en le complétant avec la lettre « A » pour ampèremètre et « V » pour voltmètre.

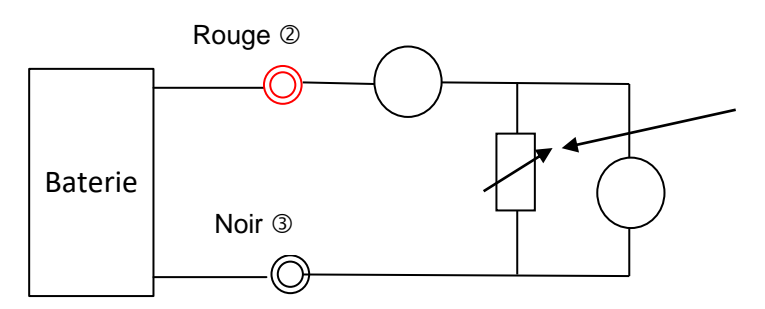

Rhéostat : Résistance variable

**Q3** : Indiquer votre démarche pour obtenir la courbe U=f(I).

 *A partir du site des SSI, télécharger le fichier « Ubat\_ps\_elv.xls ». Les mesures ont été effectuées par votre enseignant avant la séance de TP.*

**Q4** : Ouvrir le fichier sous Excel et analyser la courbe obtenue « Ubat\_modele\_pratique = f(Ibat) » du **tableau 1**. À l'aide de votre cours, calculer la valeur de la résistance interne R<sub>int</sub>. Compléter le modèle pratique sur votre document réponse.

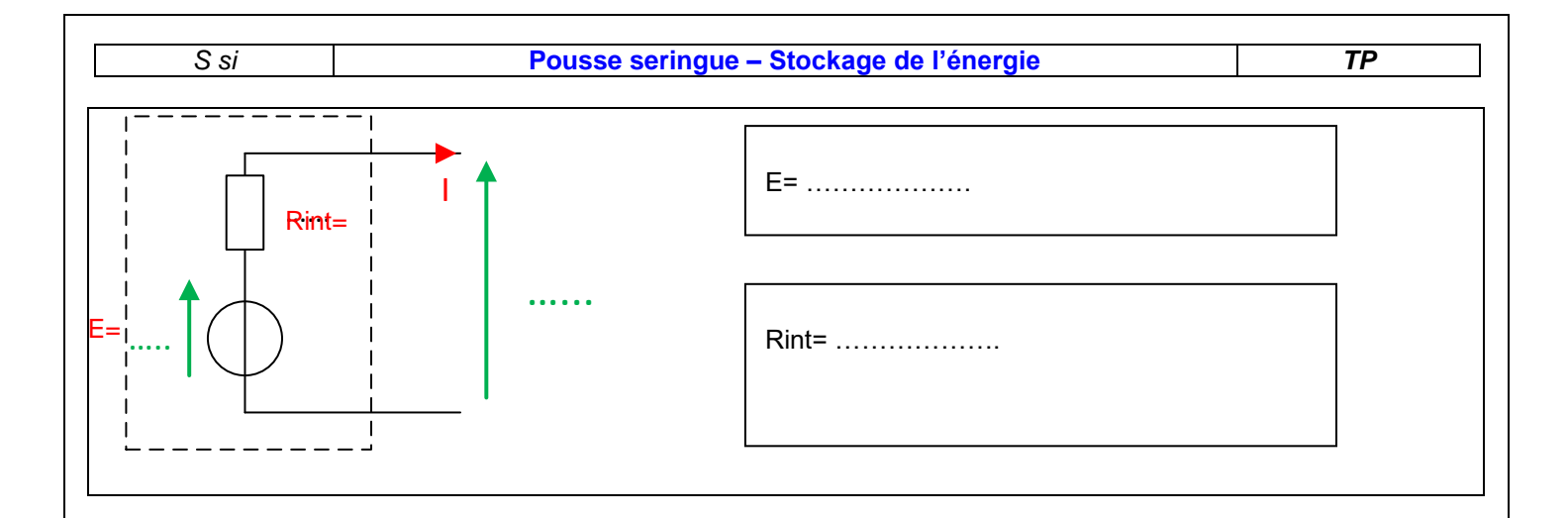

## **4. Comparaison avec le modèle Matlab**

Matlab est un logiciel qui permet de créer des modèles mathématiques capables de simuler le comportement de phénomènes physiques.

A partir du site des SSI, télécharger le répertoire « modele\_ps\_batt\_elv »

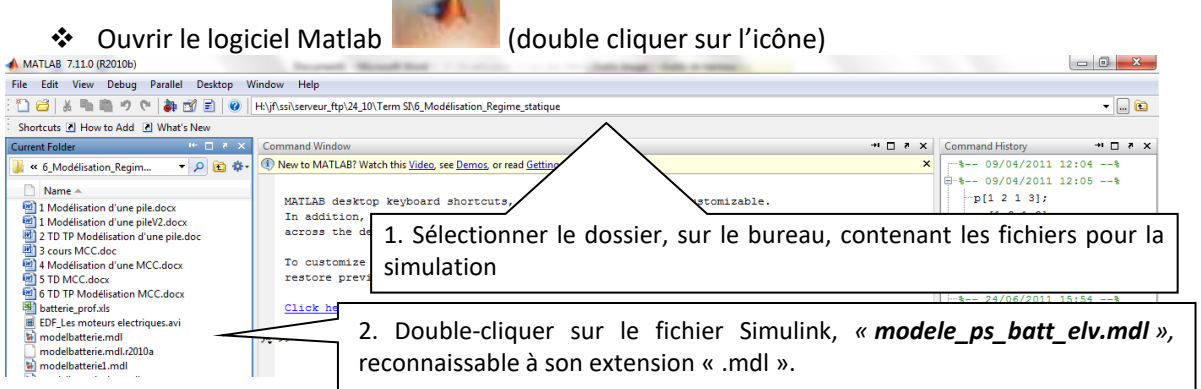

La bibliothèque Matlab possède des blocs appelés « Battery » qui simulent le comportement des accumulateurs.

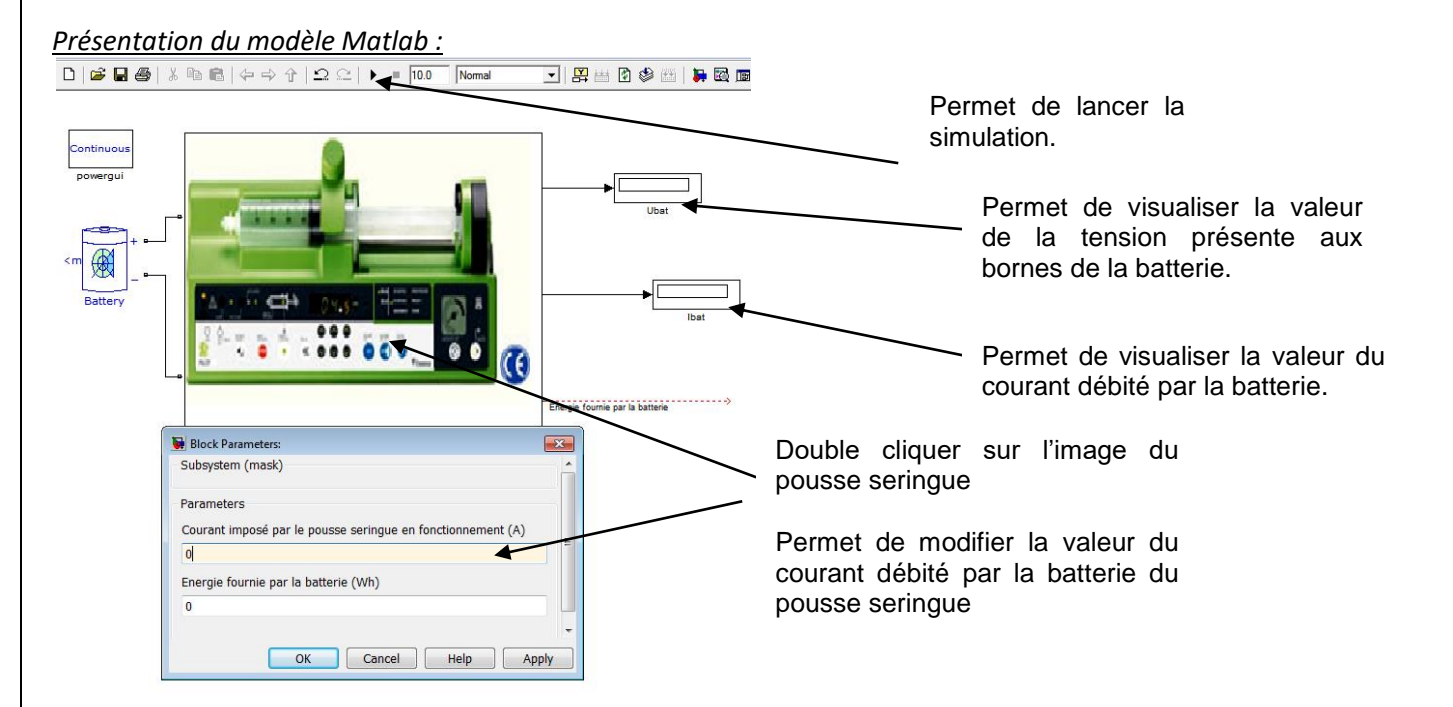

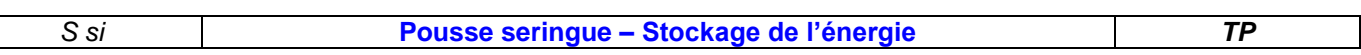

Double cliquer sur « battery ».

**Q5** : Compléter les paramètres de tension nominale, capacité et type de batterie en fonction des éléments fournis dans le cahier des charges.

**Q6** : Que signifie lead acid ?

**Q7** : A l'aide du modèle *M*atlab compléter la colonne Ubat\_modele\_matlab du fichier « Ubat\_ps\_elv.xls » du **tableau 1**, en imposant les valeurs du courant qui ont été utilisées en pratique (question 4). Sur votre document réponse, compléter le tableau et le graphe

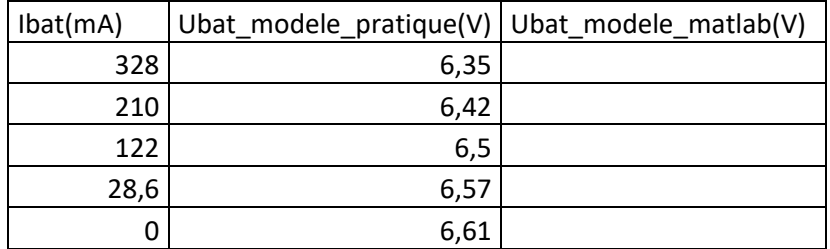

**Q8** : En déduire la valeur de la résistance interne Rint. Compléter le modèle simulé sur votre document réponse.

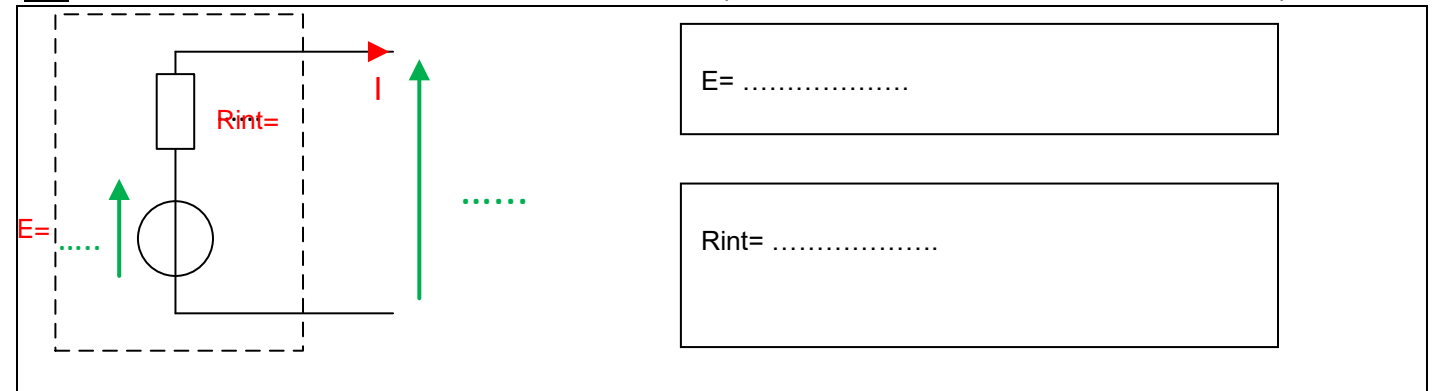

**Q9** : Double cliquer sur un bloc batterie, et expliquer au vu des différents paramètres de réglage les éventuelles différences (pente, valeur à l'origine) entre la courbe pratique et la courbe réalisée sous Matlab. Déterminer l'état de charge de la batterie du pousse-seringue.

## **5. Calcul de l'autonomie pratique**

*On donne une vue du pousse-seringue capot enlevé :*

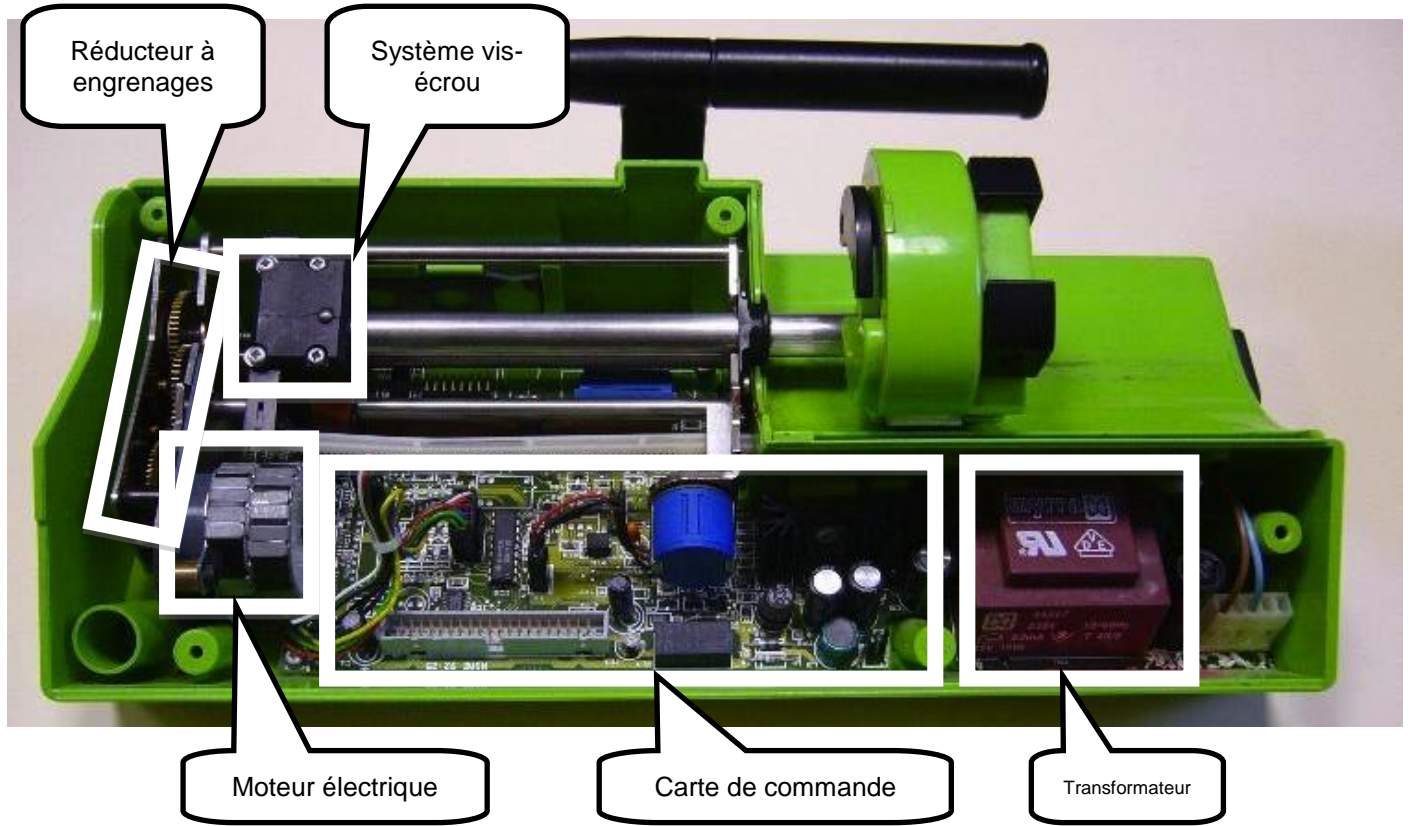

**Q10** : Sur le document réponse, compléter la chaîne d'énergie ci-dessous en indiquant le nom de l'organe réalisant la fonction en dessous des blocs :

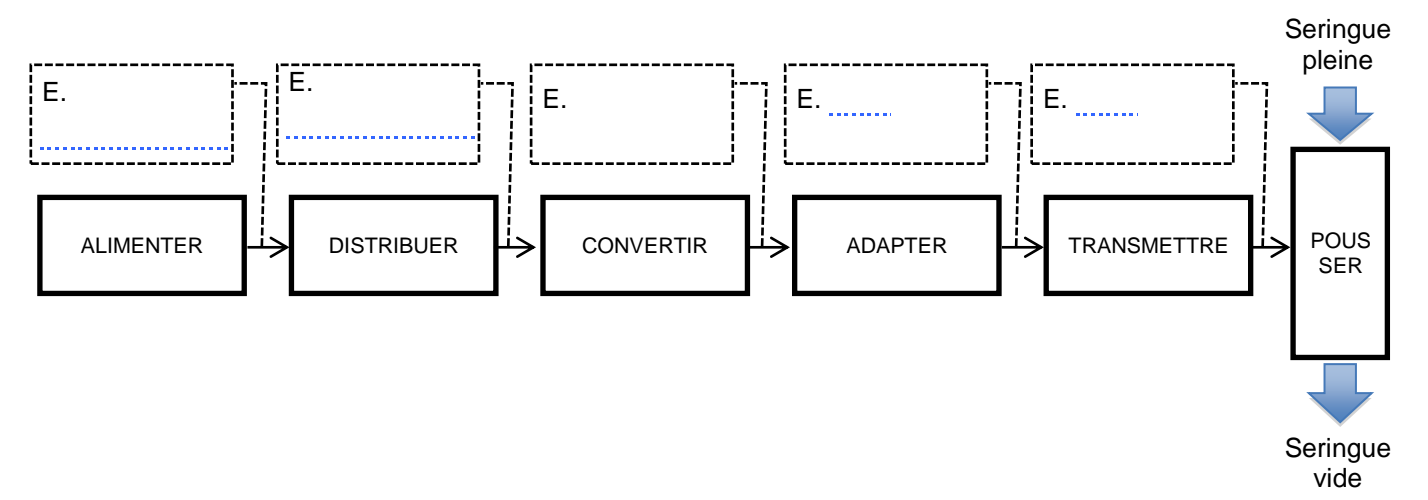

**Q11** : Compléter la chaîne d'énergie sur votre document réponse en donnant la nature de l'énergie (mécanique de translation, mécanique de rotation ou électrique) qui circule entre les blocs.

**Q12** : Rappeler l'expression de la puissance électrique, en précisant les grandeurs à mesurer ainsi que leurs unités :

**Q13** : Indiquer les appareils de mesure permettant de mesurer ces grandeurs, en précisant le type de branchement (parallèle ou série) :

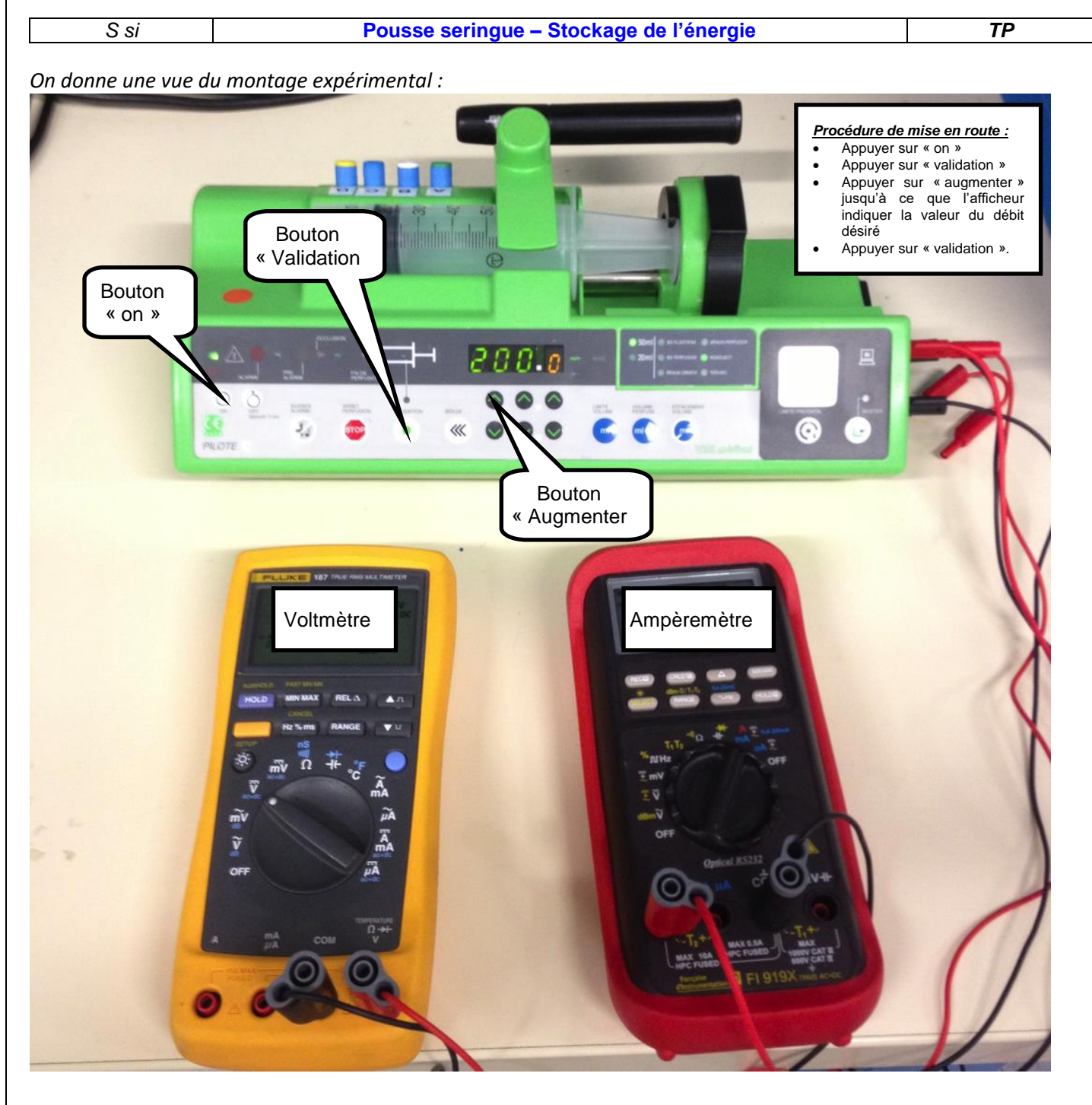

**Q14** : Proposer un protocole expérimental permettant de mesurer la puissance consommée par le pousse seringue en fonctionnement. **On se limitera à une vitesse de 5ml/h.**

#### *Faire valider votre protocole par votre professeur.*

**Q15** : Après validation du protocole par votre enseignant, réaliser le câblage, **HORS TENSION**, puis appeler votre enseignant pour valider votre montage.

**Q16** : Effectuer les mesures, et renseigner les différentes valeurs sur le document réponse :

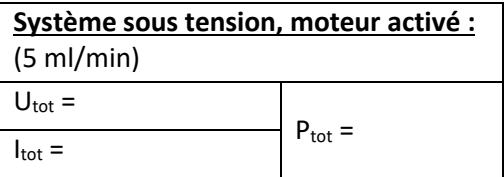

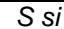

*Nous allons maintenant calculer l'autonomie du pousse-seringue pour vérifier qu'elle est conforme au cahier des charges*

Q17 : Rappeler les valeurs de la capacité Q<sub>bat</sub> et de la tension U<sub>bat</sub> de la batterie du pousse-seringue :

Q18 : En déduire l'énergie W<sub>bat</sub> que peut stocker la batterie du pousse-seringue :

Q19 : Exprimer t<sub>auto</sub> (la durée de l'autonomie de la batterie) en fonction de W<sub>bat</sub> et de P<sub>tot</sub>.

**Q20** : Calculer l'autonomie du Pousse-seringue. Le cahier des charges est-il respecté ?

# **6. Comparaison avec le modèle Matlab**

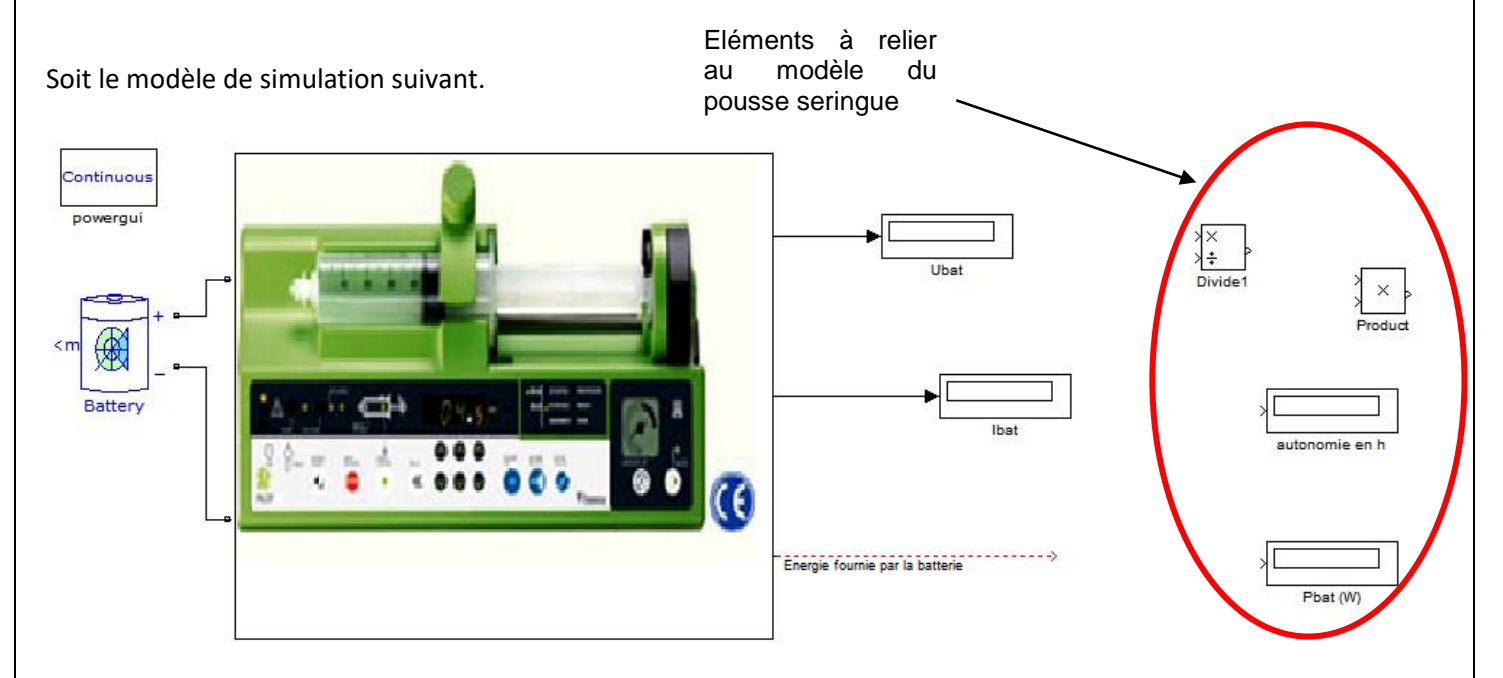

**Q21** : Sous Matlab, compléter votre modèle sur Matlab et sur votre document réponse, puis effectuer la simulation. Les résultats, puissance et autonomie, sont-ils cohérents avec ceux trouvés en pratique ?